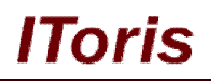

# **Site Map for Magento**

# **User Guide**

**version 1.0**

*created by "IToris"*

**IToris**

Please, visit us at: http://www.itoris.com or contact directly by email: sales@itoris.com

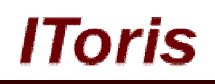

# **Table of contents**

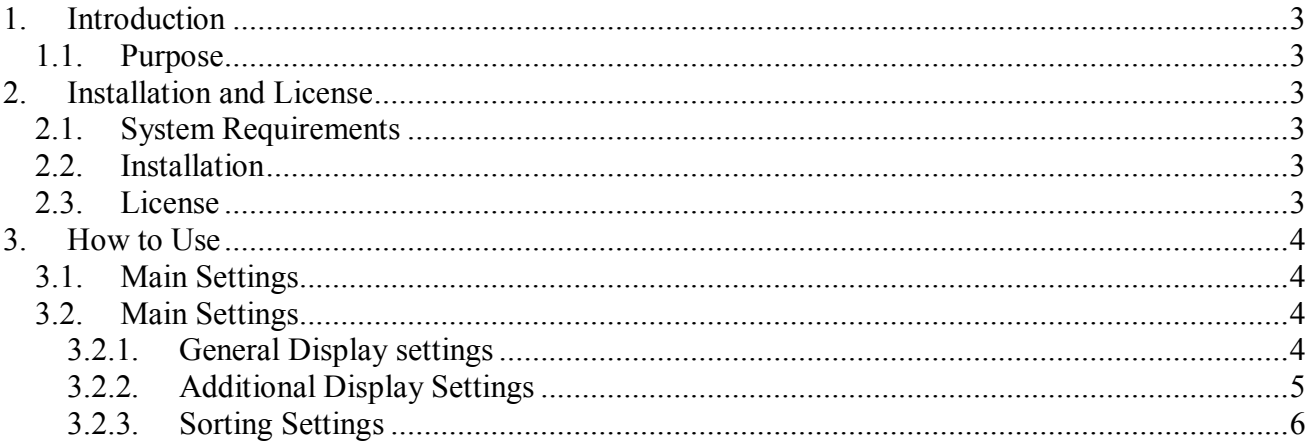

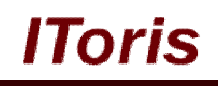

## **1. Introduction**

## **1.1. Purpose**

This document is a **User Guide** for Site Map extension for Magento. It describes how work with the extension.

Site Map substitutes standard Magento's site map. Settings allow to select how the map should look - include CMS pages, categories, products.

Separate maps can be created for each store.

# **2. Installation and License**

## **2.1. System Requirements**

The extension works under Magento 1.4.x, and Magento 1.5.x and higher. The extension works with Apache 1.3.x and higher, PHP 5, Linux or IIS.

The extension's correct work is guaranteed with the following browsers:

- $IET. IEB. IF9$
- $\bullet$  FireFox 4.x, 5.x
- Google Chrome 15.x
- Safari 5.x

The correct work with other Magento versions, other browsers and Apache/PHP versions is not guaranteed.

## **2.2. Installation**

All our Magento extensions and templates are installed via IToris Installer.

Download IToris Installer from here http://www.itoris.com/itoris-magento-installer.html and un-pack to the root of your website. It will then appear in menu **System –>IToris extensions –> IToris Installer.**

Open it and you will see all our Magento Extensions and Templates, both installed and available. You can install, update and un-install them with one click now.

Find Site Map in the list of extensions and press **Install** button. It will ask for the license key that you will receive after the purchase. Enter the key and submit. The extension will be installed. It will be available in menu **System –>IToris extensions –> Site Map.**

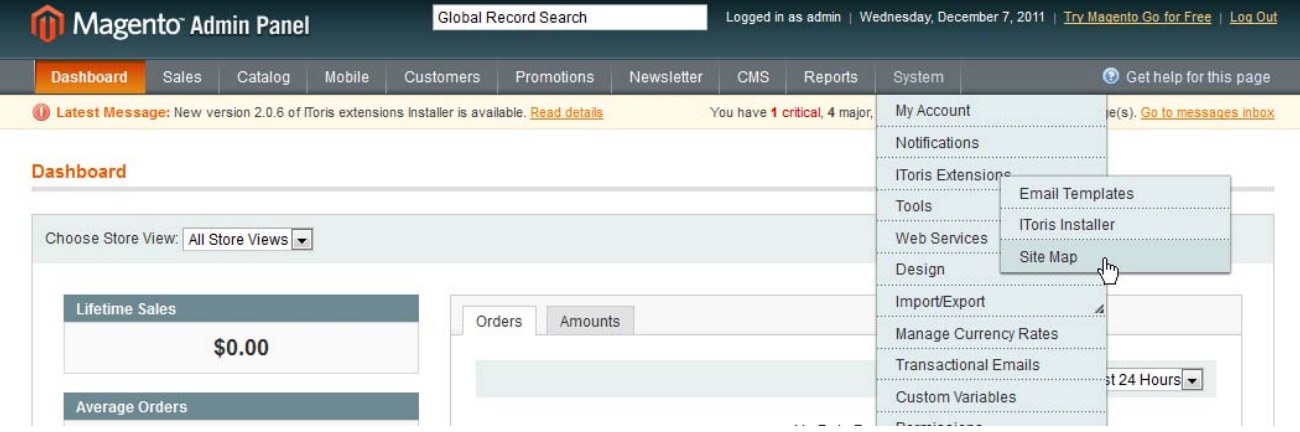

#### **2.3. License**

Site Map extension is website-dependent. By 'website' here we understand the website in Magento terms. Under one Magento installation one license key of the extension can activate all stores/storeviews. within one website.

## **CMS and e-Commerce Solutions**

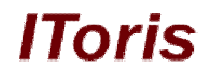

If your configuration has several Magento websites - a separate license will be required for each.

You can switch the license from one website to another - login to http://www.itoris.com using the credentials you will receive after the purchase. Go to **My Downloads** area, find your key there and reset it from the current website. Then use it again to activate another website.

The license also includes free life-time updates for the extension.

## **3. How to Use**

#### **3.1. Main Settings**

Install Site Map and open it in admin area (**System –>IToris extensions –> Site Map**). You will see Settings area.

To activate the extension on your website select 'Enabled' = **Yes**.

You can enable the extension for the selected stores only. To do it please select the stores on the left and enable the module. Check that it is disabled when you select the rest of the stores.

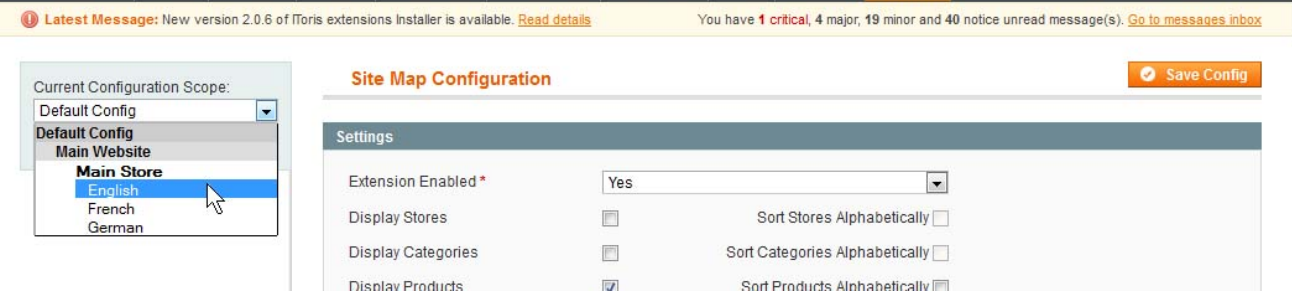

## **3.2. Main Settings**

The main settings of the extension are available on the same page below.

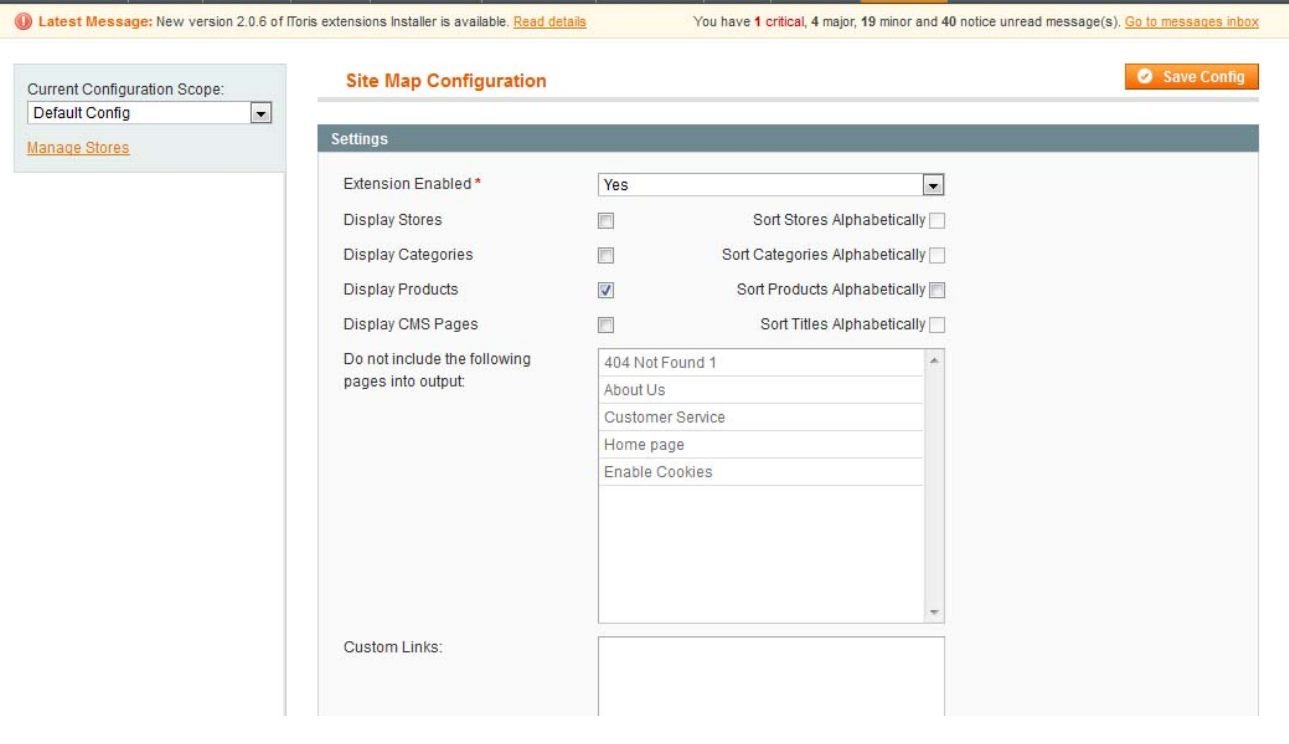

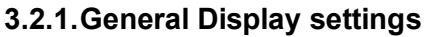

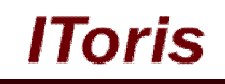

These settings manage how the sitemap will be displayed.

#### **Display Stores**

When enabled, the list of stores will be displayed in the map. The stores' names will be links leading to the selected store's map.

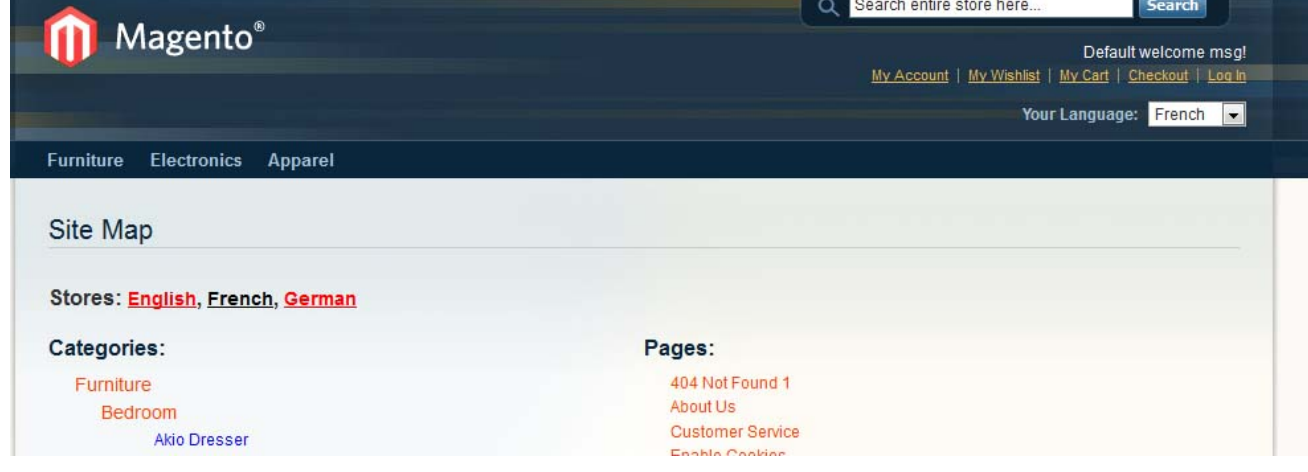

#### **Display Categories**

When this setting is enabled, the site map will display categories, each containing sub-categories and products

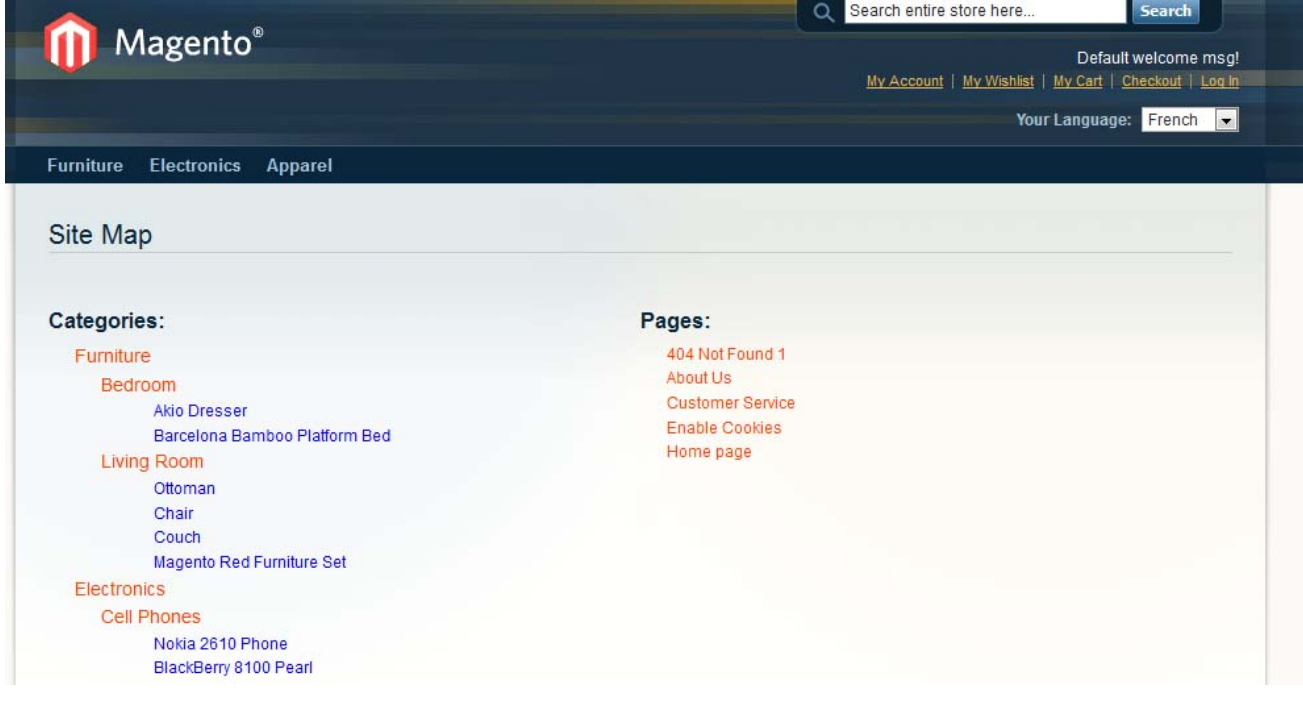

#### **Display Products**

When this setting is enabled the active products are included in the site map. If Categories are enabled as well - the products are subdivided into their categories. If not - they go together in one list uncategorized.

#### **Display CMS pages**

This setting allows including active CMS pages to the site map. The pages will be displayed in a separate column on the right.

#### **3.2.2.Additional Display Settings**

There is ability to manage the display additionally:

#### **Do not include the following pages into output:**

Select the CMS pages that should **not** be displayed.

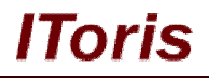

#### **Custom Links:**

Add any custom links to be included in the site map. The list can be added in the following formats:

**My Site | http://www.itoris.com**

or

**{My Site} | {http://www.itoris.com}**

#### **3.2.3.Sorting Settings**

There are additional settings of how the site map's items should be sorted. For each element to be included in the map there is ability to check that they should be sorted and displayed in the alphabetic order:

- **•** Sort Stores Alphabetically
- **Sort Categories Alphabetically**
- **Sort Products Alphabetically**
- **Sort Titles Alphabetically**

If not selected, then the elements will go unsorted.